## ('>papaki<mark>|</mark>HELP

[Γνωσιακή βάση](https://tickets.papaki.com/el/kb) > [Website Builder](https://tickets.papaki.com/el/kb/website-builder) > [Αρχικοποίηση ενός website builder πακέτου](https://tickets.papaki.com/el/kb/articles/website-builder-4)

Αρχικοποίηση ενός website builder πακέτου

- 2022-12-07 - [Website Builder](https://tickets.papaki.com/el/kb/website-builder)

Το πακέτο website builder σας προσφέρει βασικά εργαλεία ώστε να μπορέστε να δημιουργήσετε μία σελίδα εύκολα και γρήγορα χωρίς την απαίτηση γνώσεων προγραμματισμού.

1. Αρχικά, επιλέξτε το πακέτο website builder που επιθυμείτε από τη σελίδα μας [εδώ](https://www.papaki.com/el/website-builder.htm). Σας προτείνουμε να επιλέξτε την δωρεάν έκδοση 14 ημερών (trial) πατώντας **Ξεκίνα δωρεάν** ώστε να δημιουργήσετε τη σελίδα σας και σε περίπτωση που διαπιστώσετε πως το πακέτο καλύπτει τις ανάγκες σας να αναβαθμίσετε σε κάποια έκδοση επί πληρωμή.

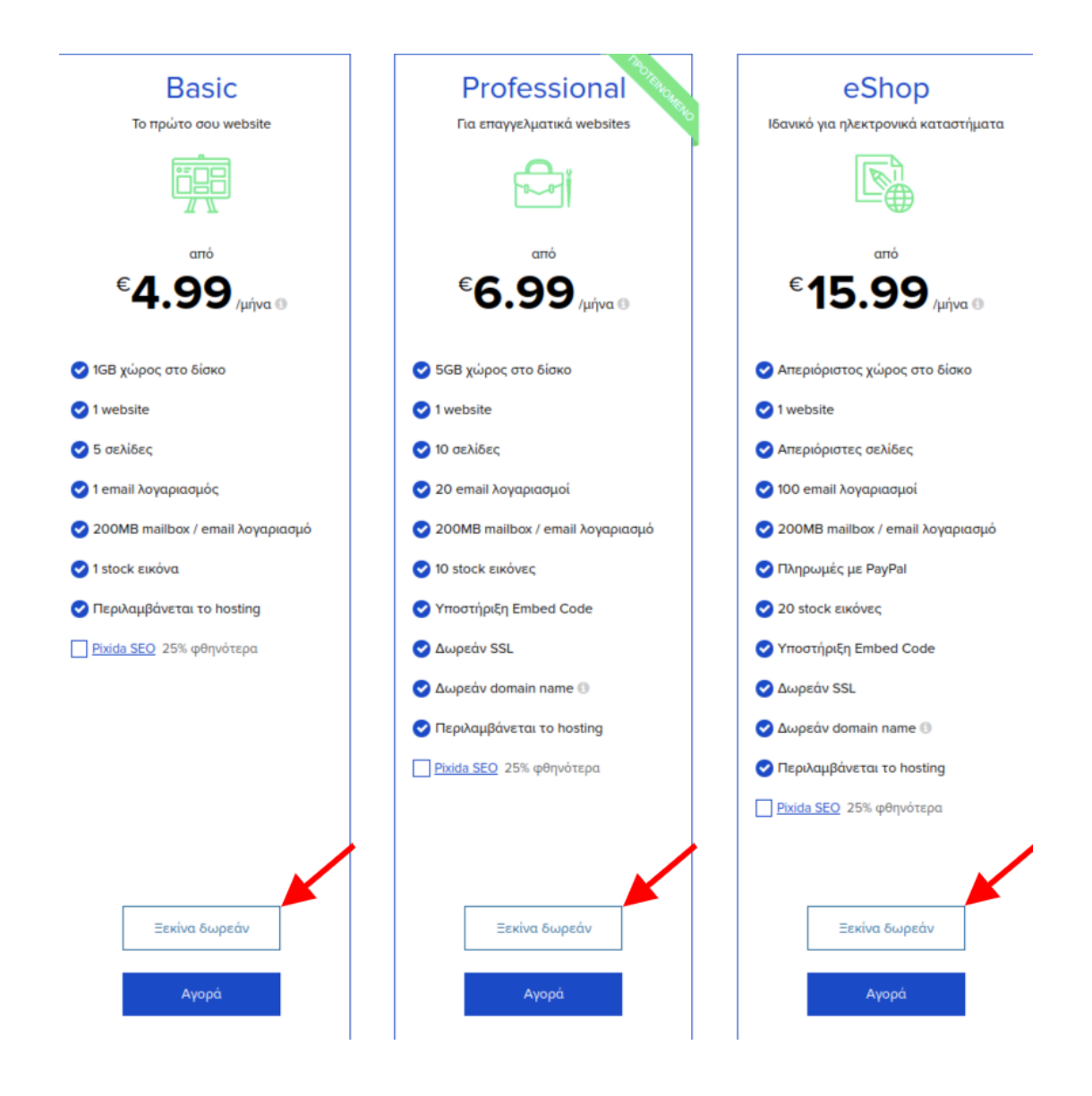

2. Επιλέξτε την κατηγορία της σελίδας σας και έπειτα πατήστε **Συνέχεια**. Εναλλακτικά, επιλέξτε **Παράβλεψη** ώστε να χρησιμοποιήσετε το γενικό περιεχόμενο.

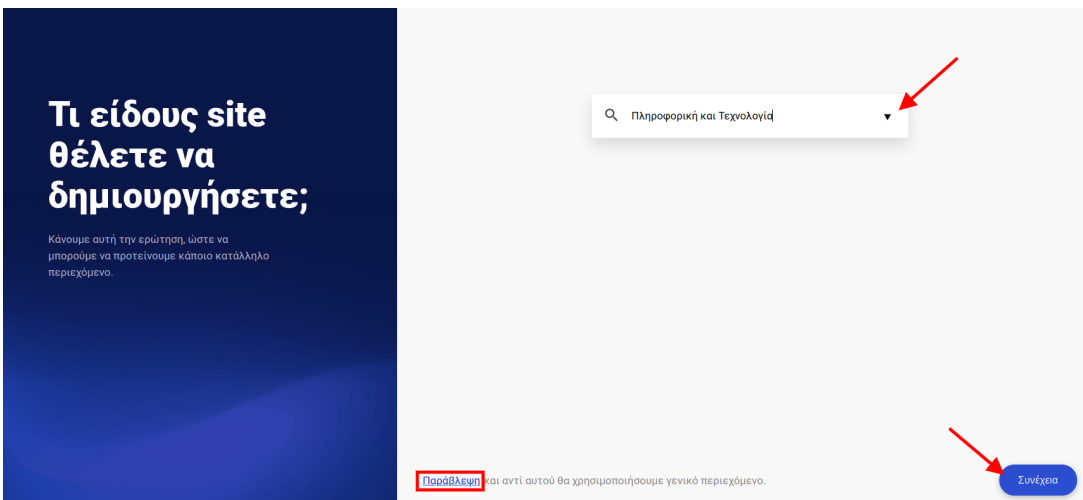

3. Πληκτρολογήστε το όνομα της σελίδας σας και έπειτα πατήστε **Συνέχεια**.

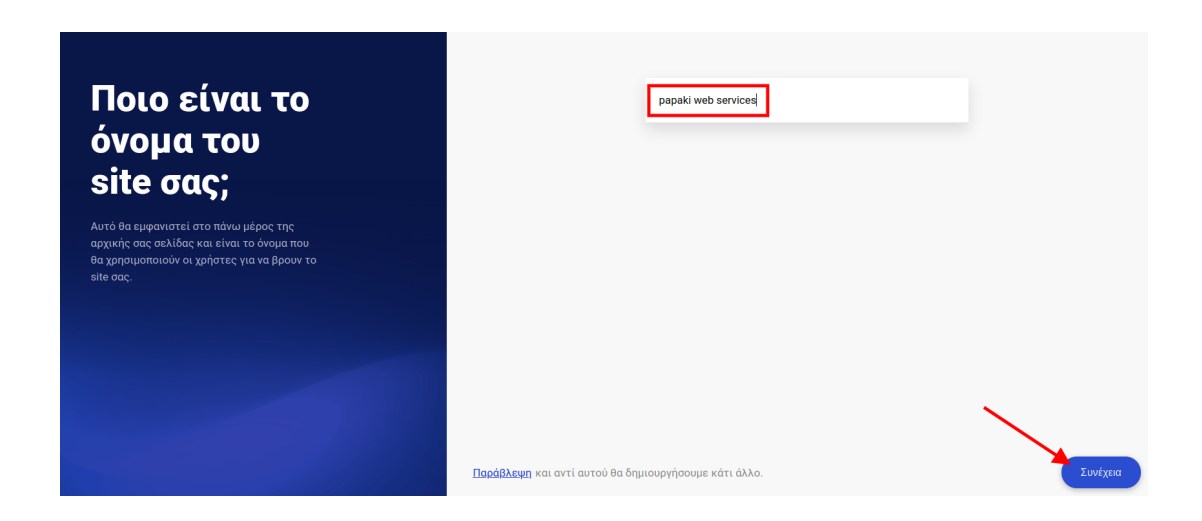

4. Επιλέξτε μία από τις παλέτες χρωμάτων που επιθυμείτε και έπειτα πατήστε **Συνέχεια**.

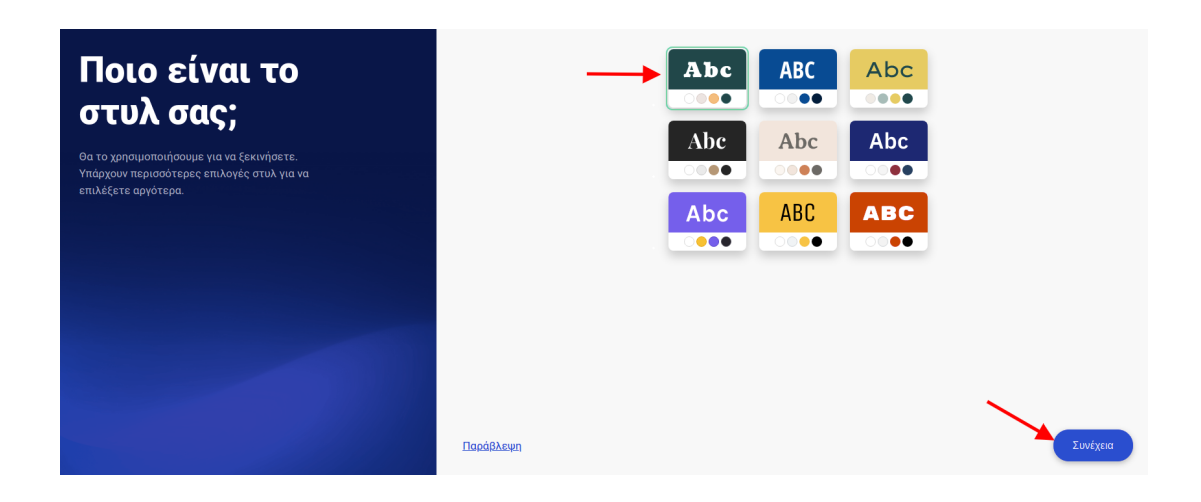

5. Πατήστε πάνω στο template που επιθυμείτε να έχει η σελίδα σας.

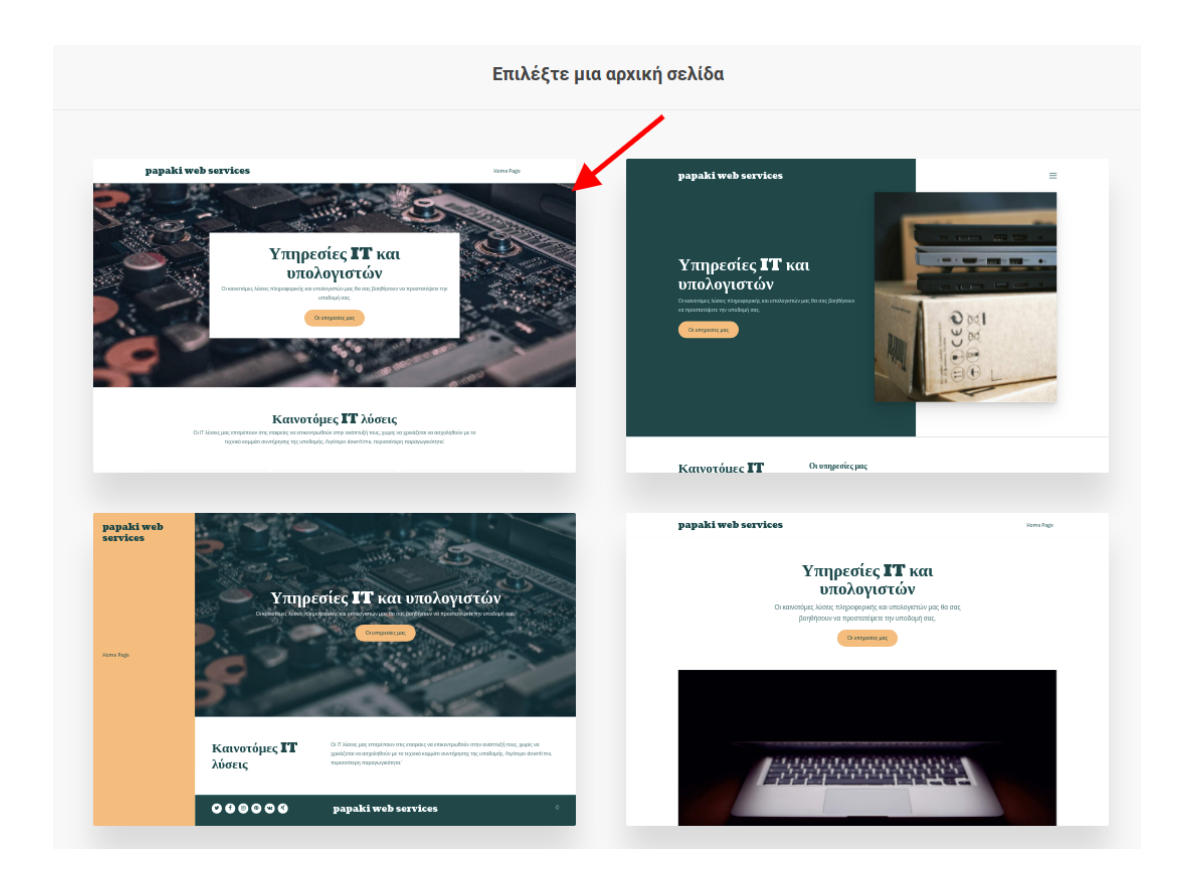

6. Πατήστε το κουμπί **Δημιουργήστε το site σας** στο πάνω δεξί μέρος.

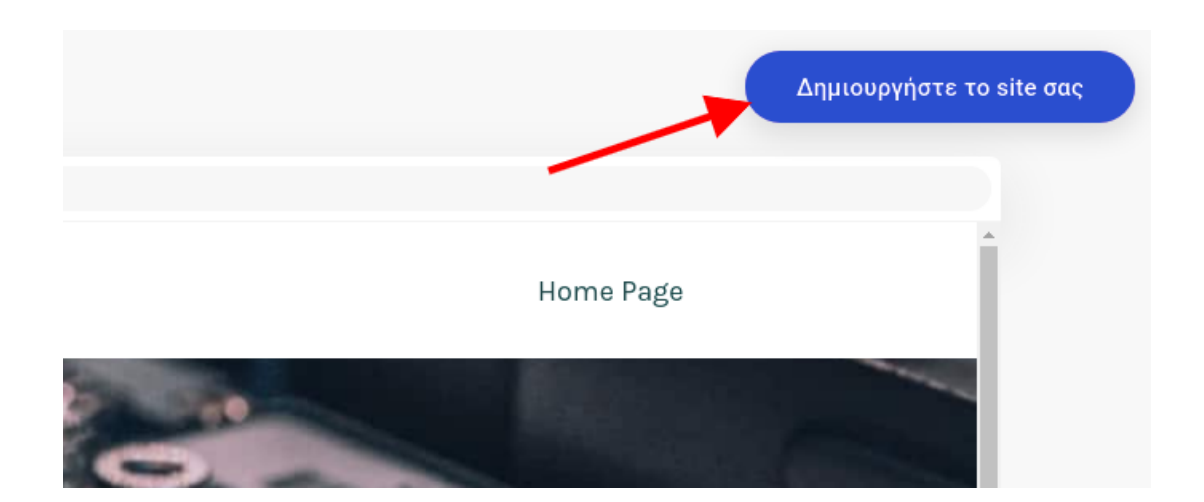

7. Πλέον μπορείτε να ξεκινήσετε την επεξεργασία της σελίδας σας ώστε να τη διαμορφώσετε στις δικές σας ανάγκες.

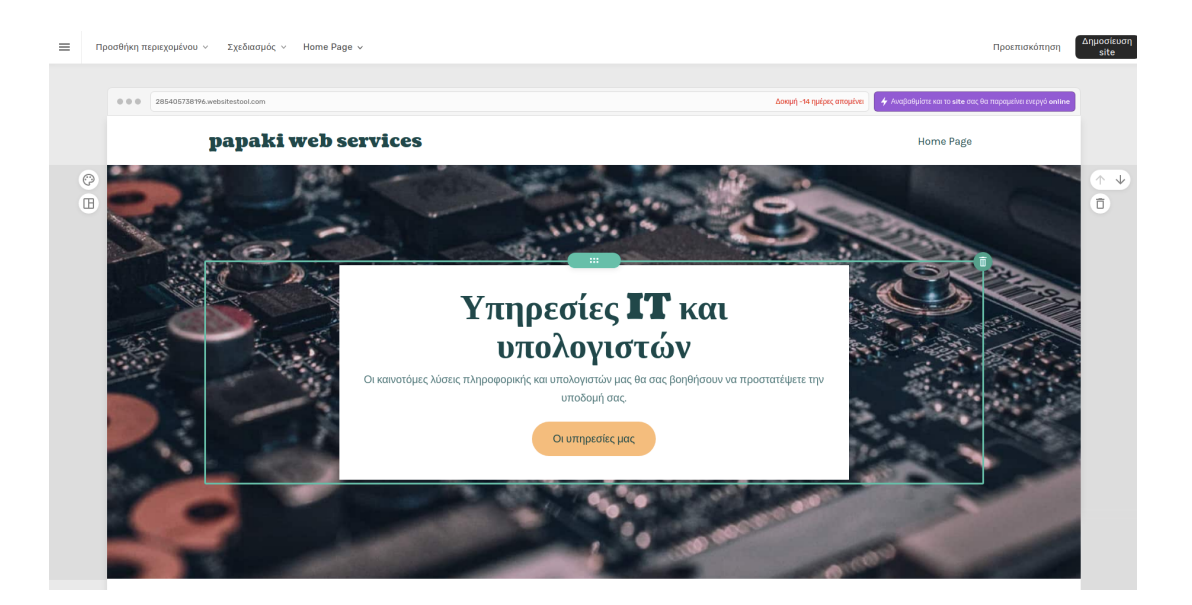